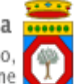

# **Portale Sistema Puglia - www.sistema.puglia.it**

**FAQ su: Red 2020**

*Documento generato dal Centro Servizi Sistema Puglia: 12/01/2021 07:01:39*

*Contiene: 7 FAQ*

## *-(D) Lo stato della mia domanda risulta in lavorazione non trasmessa . Cosa significa?*

(R) Se la domanda è in stato "in lavorazione NON TRASMESSA" significa che non è stata completata la procedura di invio della pratica e pertanto la stessa non risulta essere stata trasmessa. In questo caso, bisognerà collegarsi tramite un pc al sito http://www.sistema.puglia.it/SistemaPuglia/red2020 accedendo con le proprie credenziali, cliccare su "compila la tua domanda" e in seguito su " Accedi a gestione domande". Una volta eseguito l'accesso, si potrà visionare la propria pratica, cliccare a sinistra sull'icona della lente d'ingrandimento e successivamente cliccare sul "Quadro Chiusura Pratica". Una volta cliccato, se i precedenti quadri da A a E risultano completati, cliccando su "Chiusura pratica" si potrà inviare definitivamente la domanda.

## *-(D) Qual è lo stato della mia pratica?*

(R) Si Può verificare lo stato della propria pratica collegandosi al sito

http://www.sistema.puglia.it/SistemaPuglia/red2020, accedendo con proprie credenziali e cliccando su " Compila la tua domanda" nella sezione accessibile su sistema puglia.

#### *-(D) Posso presentare domanda per il nuovo ReD se sono beneficiario del Red della passata edizione?*

(R) Un cittadino appartenente ad un nucleo familiare in cui vi sia un altro utente ammesso a ReD nelle passate edizioni (o lo sia stato egli stesso) può procedere alla sottoscrizione del nuovo Patto di Inclusione (a prescindere da quando è stata inviata la domanda) solo se siano decorsi almeno 6 mesi dall'ultimo giorno di vigenza del precedente Patto di inclusione

## *-(D) Che significa stato Domanda in lavorazione- NON TRASMESSA?"*

(R) Se la domanda è in stato "Domanda in lavorazione NON TRASMESSA", significa che non ha trasmesso la sua domanda. In questo caso, dovrà collegarsi tramite un pc al sito http://www.sistema.puglia.it/SistemaPuglia/red2020 accedendo con le sue credenziali e cliccando su "Compila la tua domanda" e in seguito su "Accedi a gestione domande". Una volta eseguito l'accesso, troverà la sua pratica, clicchi a sinistra sull'icona della lente d'ingrandimento e successivamente, clicchi sul "Quadro Chiusura Pratica". Una volta cliccato, se i precedenti quadri da A a E risultano completati, potrà cliccare su "Chiusura pratica" per inviare definitivamente la domanda.

## *-(D) Quando verrà pagato il Red?*

(R) L erogazione dell indennità economica di attivazione decorre dal primo giorno del mese successivo alla data di sottoscrizione del patto d'inclusione sociale e comunque in corrispondenza dell avvio effettivo delle attività previste. Il patto, salvo revoche di ufficio o rinunce del cittadino, ha la durata di 12 mesi.

#### *-(D) Come posso conoscere lo stato della mia pratica?*

(R) Basterà collegarsi al sito http://www.sistema.puglia.it/SistemaPuglia/red2020 accedendo con le proprie credenziali e cliccando su "Compila la tua domanda" e in seguito su "Accedi a gestione domande". Una volta eseguito l'accesso, l'utente troverà la sua pratica e potrà verificare lo stato della pratica.

#### *-(D) Il Red è compatibile con il Reddito di Cittadinanza nazionale? Posso percepire entrambi?*

(R) No. Alla data di presentazione dell'istanza e per tutto il periodo del Patto di Inclusione, tra i componenti del nucleo non devono esserci percettori del Reddito di Dignità (L.R. 3/2016) e del Reddito di Cittadinanza (L. n. 26/2019) e di altre forme di sostegno economico di integrazione al reddito erogate, con carattere di continuità, da parte dei servizi sociali territoriali.